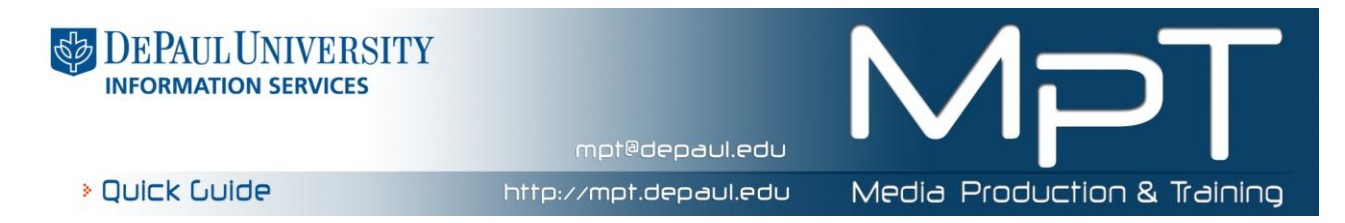

## **Window Controls**

**Explorer** is a new concept that unifies the appearance of all open windows across all applications. The title bar is not really for a screen title, but is used to drag windows around and snap them in place (more about that later).

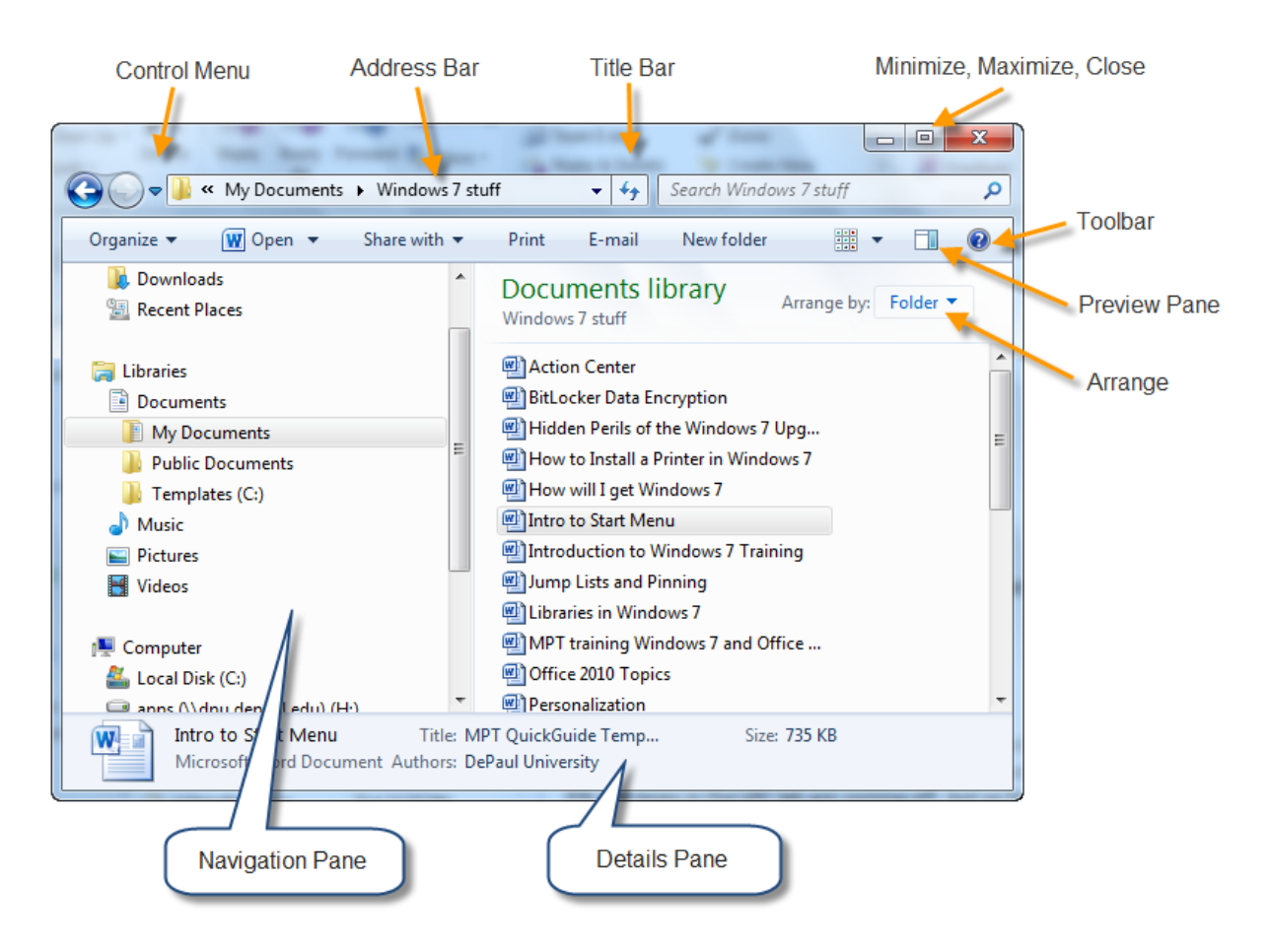

A great feature of the **Explorer** address bar is that it works much like the one in a browser. It shows the path to the files that the user has selected. There are triangles between the drive names where before were only drive letters. Click on the address bar and it becomes editable. The drop down arrow will provide a content list of the folder. There are back and forward arrows to navigate through folders. There are recent places and recent typed in address lists. The user can go directly to the web without having to type in the http://. For example to go to DePaul home page, just type in [www.depaul.edu](http://www.depaul.edu/) and the user's default browser will open up to that page. The address bar also functions as a search box, automatically going online and doing a search.

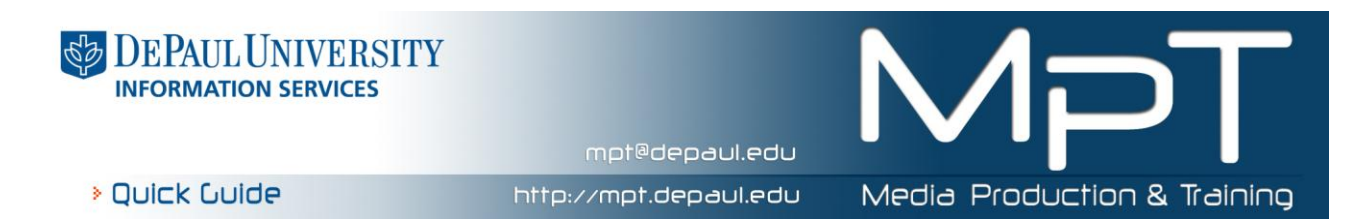

If you drag your mouse to the bottom right corner of the **Taskbar**, where you see a transparent rectangle a labeled "**Show Desktop**"; it will cause all the open windows to become transparent as shown above. Holding it longer will cause all open windows to close and an empty desktop.

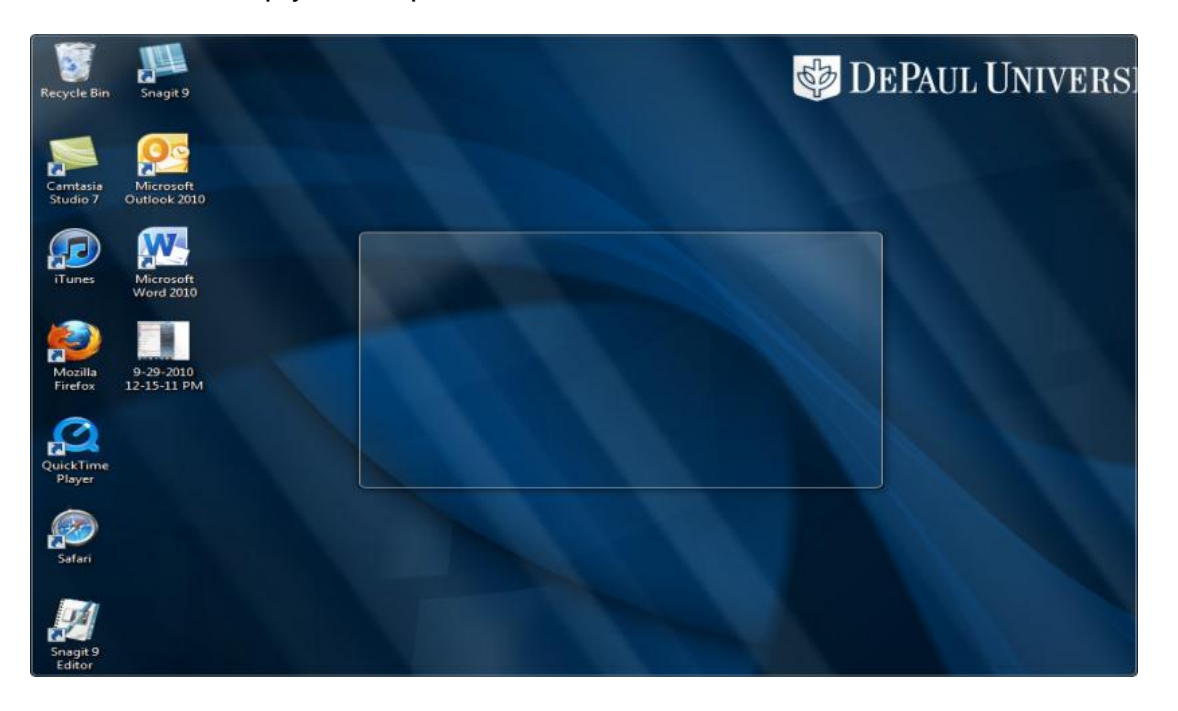

**Aero Peek** allows you to hover over an application, hover over the specific window in thumbnail and then view a larger preview behind as shown below.

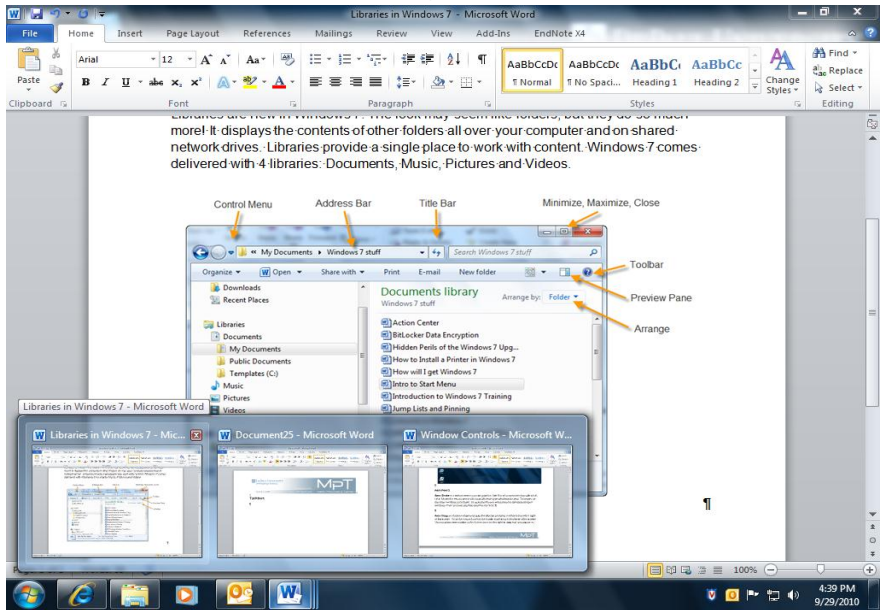

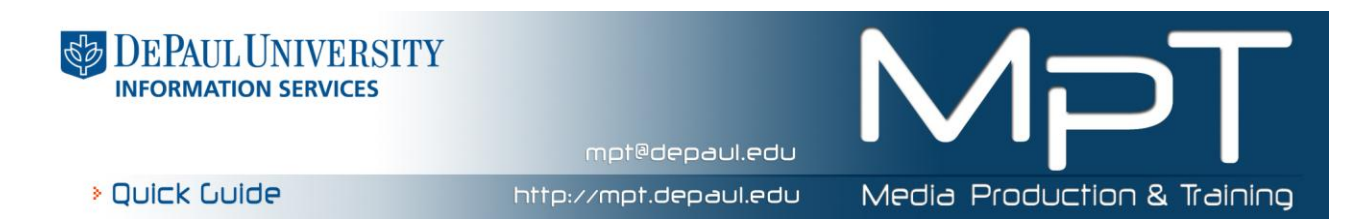

**Aero Shake** is a feature where you can grab the Title Bar of an open window with a leftclick. Shake the mouse and it will cause all other open windows to close. To restore all the other windows, just shake. To replicate this you would need to minimize all open windows. This can save you time and mouse clicks.

**Aero Snap** is a feature where you grab the title bar and drag it either to the left or right of the screen. Once the mouse touches the border it will snap to that side of the screen. You can place one window on the left and one on the right to drag text or compare as shown below.

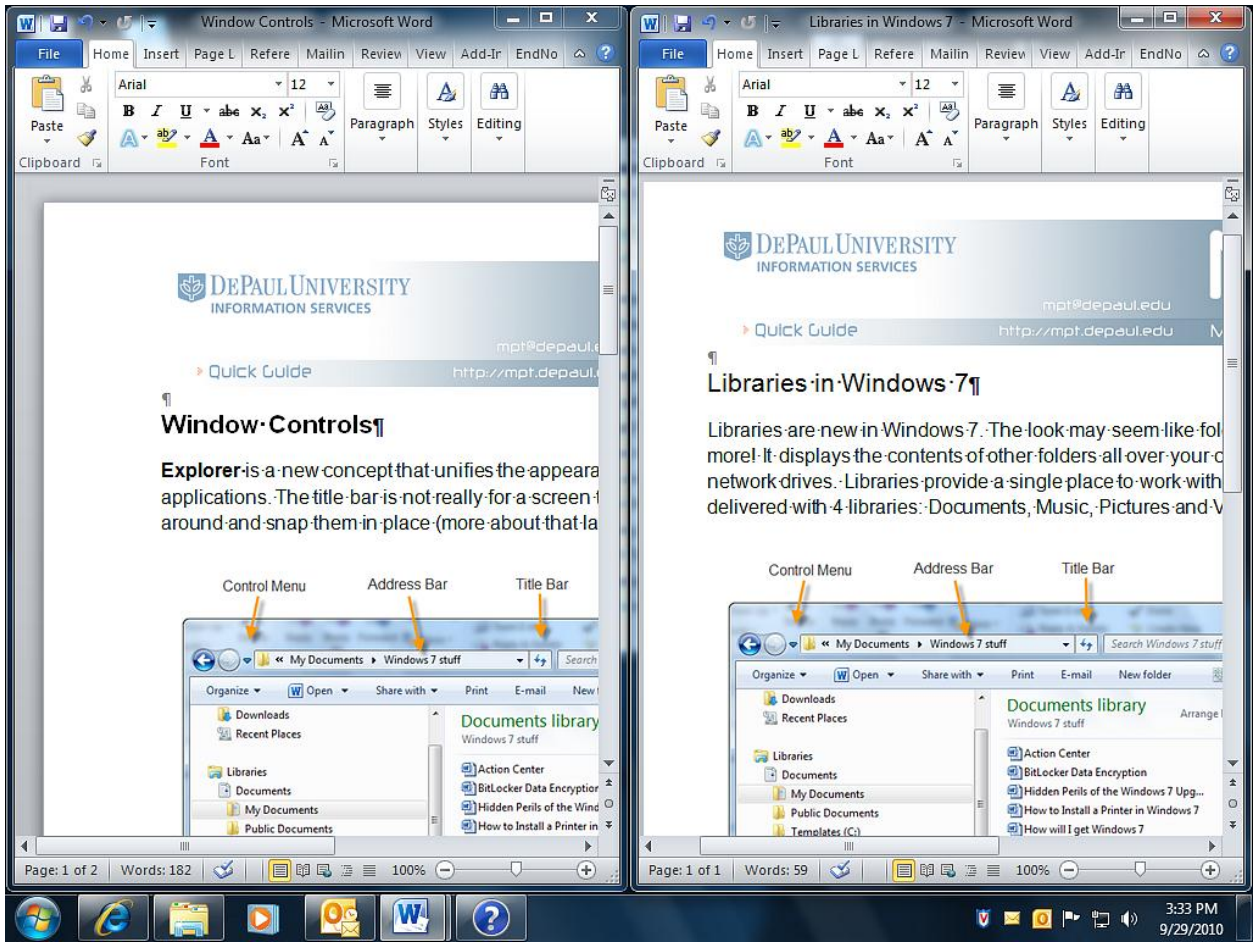

![](_page_2_Picture_4.jpeg)

![](_page_3_Picture_0.jpeg)

**Windows Flip** is one of the many ways to open an application when there are many overlapping windows on the screen.

![](_page_3_Picture_2.jpeg)

**Windows Flip 3D** is something much slicker than the straight holding down of Alt and Tab to cycle through open windows. Hold down the Windows key and the Tab key to run through the windows like a deck of cards as shown below:

![](_page_3_Picture_4.jpeg)

![](_page_4_Picture_0.jpeg)

An alternate way is the press the Windows key, Ctrl Key and Tab Key. Then you can use the mouse to click on the Window that you want to display.<br>  $\begin{array}{ccc}\n\mathbb{C} & \mathbb{C} & \mathbb{C} & \mathbb{C} & \mathbb{C} & \mathbb{C} & \mathbb{C} & \mathbb{C} & \mathbb{C} & \mathbb{C} & \mathbb{C} & \mathbb{C} & \mathbb{C} & \mathbb{C} & \mathbb{C} & \mathbb{C} & \mathbb{C} & \mathbb{C} & \mathbb{C} & \mathbb{C} & \mathbb{C} & \$ 

![](_page_4_Picture_2.jpeg)

![](_page_4_Picture_3.jpeg)

mpt@depaul.edu